# **Beállítások: Megjelenítés - rendszer**

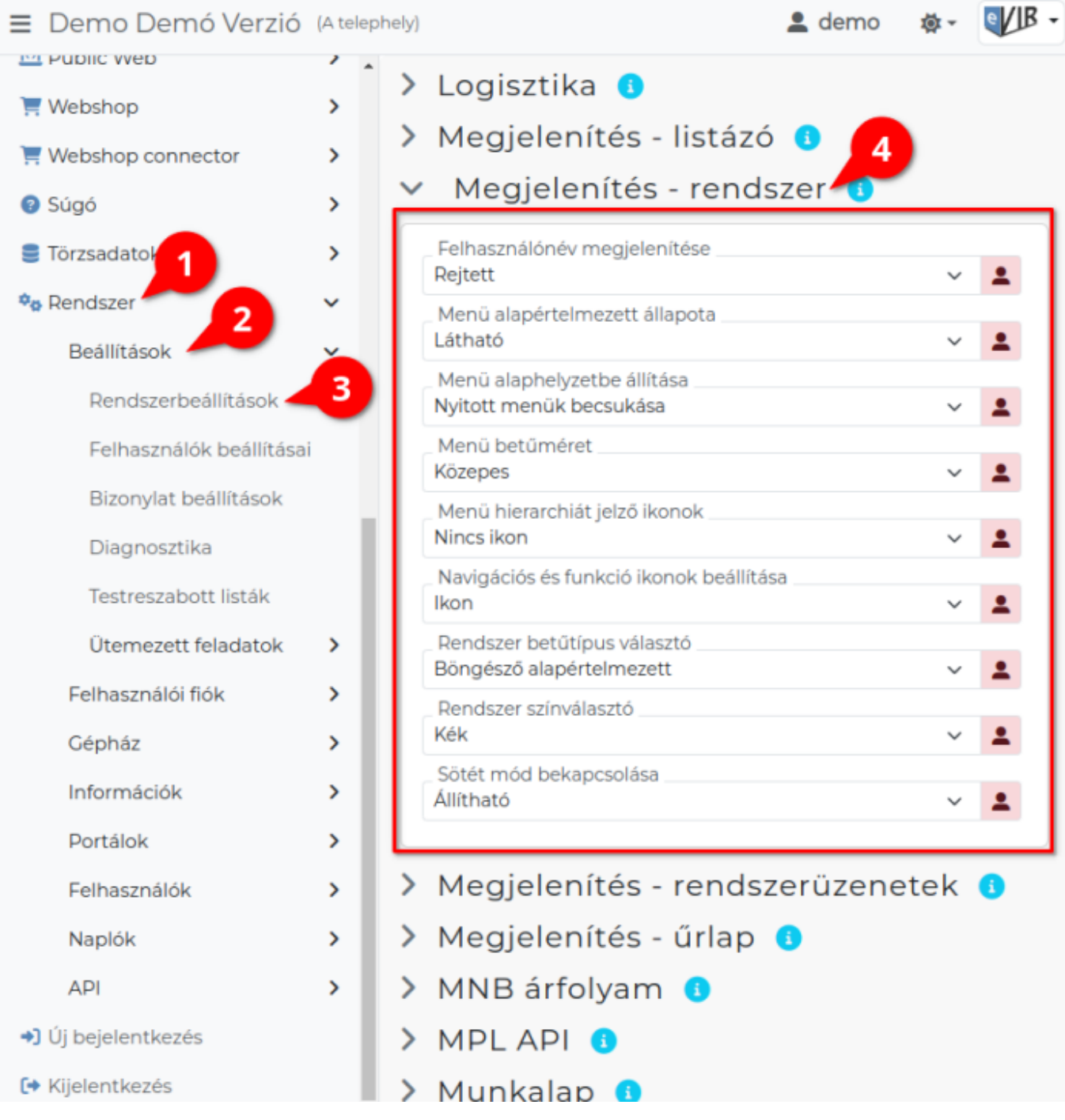

#### 1. A **Rendszer**,

- 2. **[Beállítások](https://doc.evir.hu/doku.php/evir:rendszer:rendszer)**,
- 3. **[Rendszerbeállítások](https://doc.evir.hu/doku.php/evir:rendszer:beallitasok:beallitasok)** menüpont alatt,
- 4. **Megjelenítés rendszer** területen az eVIR rendszer megjelenítéssel kapcsolatos beállításait lehet elvégezni.

Az itt elérhető beállítások rendszerenként különbözőek lehetnek, mivel befolyásolják a feltelepített modulok, illetve az azokkal kapcsolatos kiegészítő részek.

A beállítások a program bármely oldalának újratöltése után, vagy menüpontra, gombra kattintás után kerülnek betöltésre.

## **Mezők**

#### **Felhasználónév megjelenítése**

A bejelentkezett felhasználó neve látható lesz a fejlécen, a képernyő jobb felső sarkában.

# **Menü alapértelmezett állapota**

Beállítható a baloldali menü első [bejelentkezés](https://doc.evir.hu/doku.php/evir:alapok:bejelentkezes) utáni állapota.

- **Rejtett**: a menü rejtve van, de a hamburger ikonra kattintva megjeleníthető.
- **Látható**: a menü nyitva és a hamburger ikonra kattintva elrejthető.
- **Nincs menü**: a menü rejtve van és nem is jeleníthető meg.

# **Menü alaphelyzetbe állítása**

A nyitott menüpontokat automatikusan zárja be, vagy hagyja nyitva.

#### **Menü betűméret**

A menüpontok megjelenítésének betűmérete.

# **Menü hierarchiát jelző ikonok**

Beállítható, hogy a főmenüpontok alatt az almenük hierarchiáját jelöljék e ikonok.

- **Nincs ikon**: alapértelmezett, nem kerül ikon a menüpont szövege elé.
- **Színes ikon**: a főmenü színbeállítását követi a lenyíló menőket jelző pötty ikonok színe ( • ).
- **Ikon**: egyforma szürke színű pötty ikonok jelölik az almenüket ( ).
- **Nagy ikon**: egy vagy több vízszintes vonal jelzi az almenüket ( ≡ ). A főmenü színbeállítását követi.

# **Navigációs és funkció ikonok beállítása**

Az oldalak tetején levő navigációs sávban ikonok vagy helyettük szövegek jelenjenek meg.

#### **Rendszer betűtípus választó**

A teljes rendszer vonatkozásában lehet különböző betűtípusok közül választani.

#### **Rendszer színválasztó**

A rendszer menüjének illetve a felső címsornak a háttérszínét lehet beállítani.

- **Sötét mód bekapcsolása**
	- **Alapértelmezett**: A Rendszer színválasztó mezőben kiválasztott színt tartj a menü.
	- **Sötét**: Engedélyezésével a menü és az adat terület is [éjszakai/sötét stílusú](https://doc.evir.hu/doku.php/evir:rendszer:beallitasok:sotet_mod) lesz.
	- **Állítható**: Megjelenik a fejléc jobb felső sarkában az alapértelmezett és sötét mód közötti váltásra szolgáló ikon.

eVIR tudásbázis - https://doc.evir.hu/

e//B,

≡ Demo Demó Verzió (A telephely)  $\triangle$  demo LANVILLINUIL  $\overline{ }$ > Export számla O  $\overline{\phantom{0}}$ > Megjelenítés - listázó

Megjelenítés - rendszer

- Felhasználói fiók Felhasználónév megjelenítése Látható Saját beállítások Menü alapértelmezett állapota Folyamat visszaszerzés Látható Menü alaphelyzetbe állítása Testreszabott listák ása ikonok konok beállítása lasztó sa +] Új bejelentkezés > Megjelenítés - rendszerüzenetek 0 > Megjelenítés - űrlap 0 1. A **Rendszer** 2. **Felhasználói fiók** 3. **[Saját beállítások](https://doc.evir.hu/doku.php/evir:rendszer:felhasznaloi_fiok:felhasznaloi_fiok)**
- 4. a **Megjelenítés rendszer** területen a fenti, rendszer szintű beállításokat (leírásukat lásd ugyanezen az oldalon fentebb) felhasználónként is be lehet állítani, ezek kizárólag saját magunkra vonatkoznak, a rendszer többi felhasználójára nincsenek hatással.

# Kapcsolódó oldalak:

- [Rendszer szintű beállítások](https://doc.evir.hu/doku.php/evir:rendszer:beallitasok:beallitasok)
- [Felhasználói beállítások](https://doc.evir.hu/doku.php/evir:rendszer:felhasznaloi_fiok:felhasznaloi_fiok)
- [Beállítások: Megjelenítés listázó](https://doc.evir.hu/doku.php/evir:rendszer:beallitasok:megjelenites_listazo)
- [Beállítások: Megjelenítés rendszerüzenetek](https://doc.evir.hu/doku.php/evir:rendszer:beallitasok:megjelenites_rendszeruzenetek)
- [Beállítások: Megjelenítés űrlap](https://doc.evir.hu/doku.php/evir:rendszer:beallitasok:megjelenites_urlap)
- [Rendszer és beállítások](https://doc.evir.hu/doku.php/evir:rendszer:rendszer)

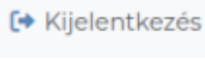

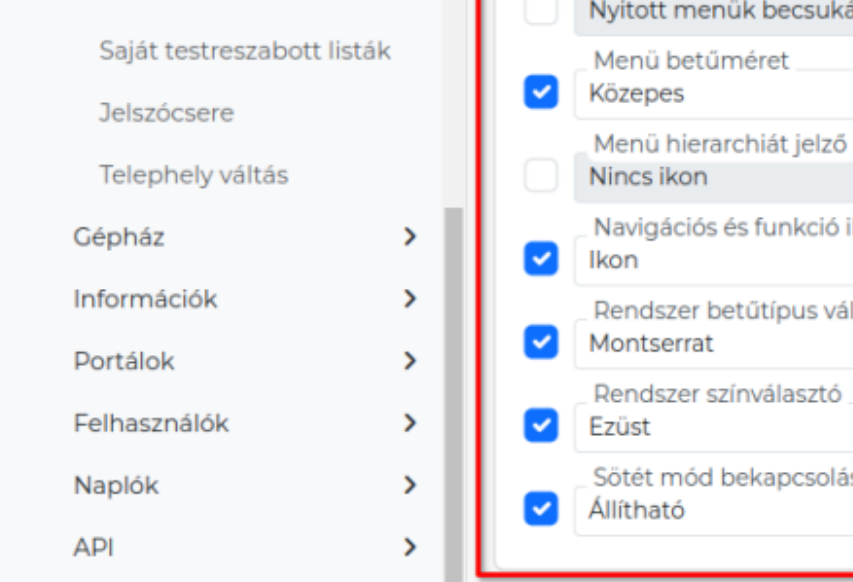

**@** Súgó

**S**Törzsadato

**¢<sub>ö</sub>** Rendszer

Beállítások

 $\overline{ }$ 

2

From: <https://doc.evir.hu/> - **eVIR tudásbázis**

Permanent link:

**[https://doc.evir.hu/doku.php/evir:rendszer:beallitasok:megjelenites\\_rendszer](https://doc.evir.hu/doku.php/evir:rendszer:beallitasok:megjelenites_rendszer)**

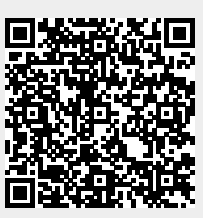

Last update: **2023/12/18 14:12**